### **Graphing Quadratic Functions Name Student Activity Class**

#### **Problem 1 – The Parabola**

Examine the data in  $L_1$  and  $L_2$  to the right. Let  $L_1$  be the *x*value and  $L_2$  be the *y*-values for a graph.

**1.** How are the *x* and *y*-values related? What pattern do you see?

To enter the data press  $STAT$  ENTER. In list  $L_1$  enter -2,  $-1$ ,  $-0.5$ , 0,  $\frac{1}{2}$ , 1, 2. Press  $\boxed{ALPHA}$   $\boxed{Y}$  for  $\boxed{F1}$  to use the fraction template. Press the right arrow key so your cursor is on  $L_2$  and type  $L_1^2$ . Press  $\boxed{2nd}$   $\boxed{1}$  for [L1]. Now that the data is entered press  $[2nd]$   $[Y=]$  for  $[STAT$  PLOT] and set up Plot1 as shown to the right. Press  $[200M]$  and select **ZDecimal**.

Enter the parent function  $y = x^2$  into  $Y_1$ . Press  $\overline{GRAPH}$ . This curve is called a parabola.

**2.** Describe the shape of the graph of the function

We will now explore how the value of A affects the graph of the parabola  $y = Ax^2$ .

Press **APPS**. Choose Transfrm for the Transformation Graphing app. Press  $\boxed{Y}$ , and  $\boxed{\text{ALPHA}}$  [A] to enter AX<sup>2</sup> in **Y1**.

- **3.** Press GRAPH]. Use the left and right arrows to explore different values of A.
	- **a.** What is the value of A that makes the equation the parent function?
	- **b.** Describe what happens to the graph when A is greater than 1.
	- **c.** What happens to the graph when A is a negative number? Explain.
	- **d.** What happens to the graph when  $A = 0$ ? Explain.
	- **e.** Type in various values for A that are between 0 and 1, like ¼ and ½. Describe the shape.

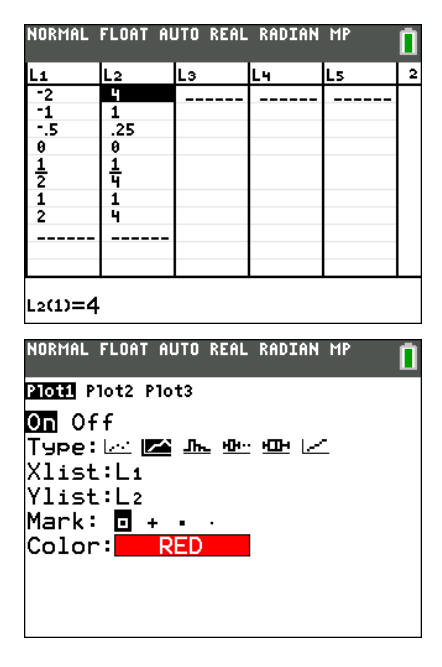

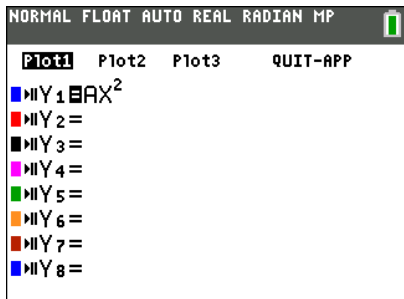

# **Graphing Quadratic Functions Student Activity**

**4.** In **Y**<sub>1</sub> enter  $A(x - B)^2$ . Press  $\boxed{\text{WINDOW}}$   $\boxed{\text{A}}$  to display the **Settings Screen** which defines the starting values and the step size. Use  $A = 1$ ,  $B = 0$ , and **Step** = 1.

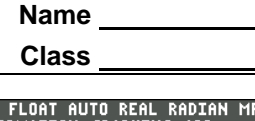

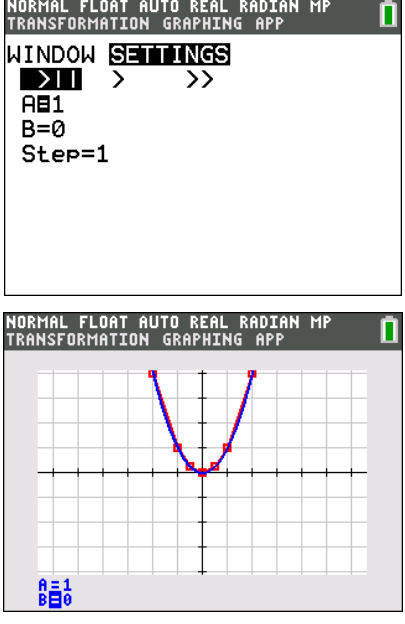

Press GRAPH . Press  $\overline{\phantom{a}}$  to highlight **B**.

Press  $\boxed{\phantom{a}}$  or  $\boxed{\phantom{a}}$  or enter a value for **B** to help you answer these questions.

- **a.** What happens when **B** is positive? When **B** is negative?
- **b.** Describe the changes in the graph as **B** increases. What happens when **B** decreases?
- **5.** In **Y**<sub>1</sub> enter  $A(x B)^2 + C$ . Press  $\boxed{\text{WINDOW}}$   $\boxed{\rightarrow}$  to display the **Settings Screen** and assign  $A = 1$  and  $B = 0$ . Press GRAPH]. Press **v** to highlight **C**. What happens as you press  $\bigtriangledown$  to increase the value of  $\mathbb{C}$ ?

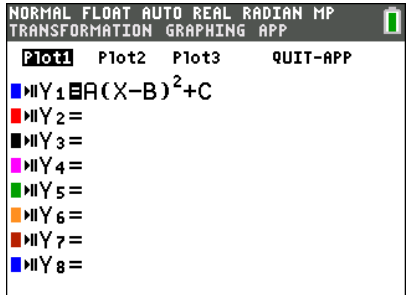

- **6.** Change B and C so that the vertex of the parabola is at  $(4, -3)$ .
	- **a.** Write your equation.
	- **b.** The formula of a parabola can be written as  $y = a(x h)^2 + k$ . Why is this called *vertex form*? What affect does *a*, *h*, and *k* have on the graph? Relate the parameters *a*, *h*, and *k* to the parameters you explored.

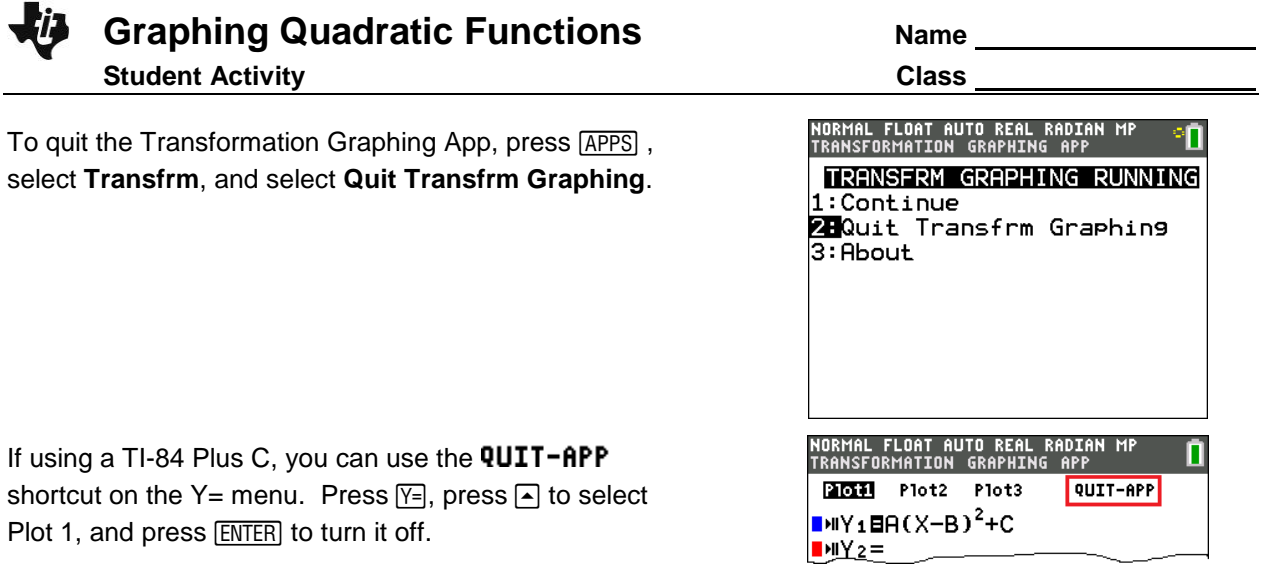

**7.** Before graphing it, describe  $y = \frac{1}{4}(x-0)^2 - 3$ . Then confirm your prediction by entering it in **Y**<sub>1</sub>.

From  $V =$  arrow up and press  $E = N = 1$  on Plot1 to turn it off.

**8.** Draw a line parallel to the *x*-axis that intersects the parabola in question 7 twice. Experiment with different equations in **Y2** until you find such a line. Record the equation in the first row of the table.

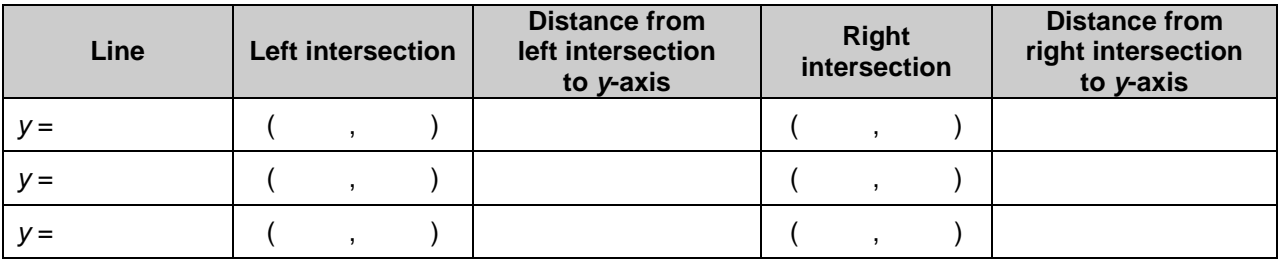

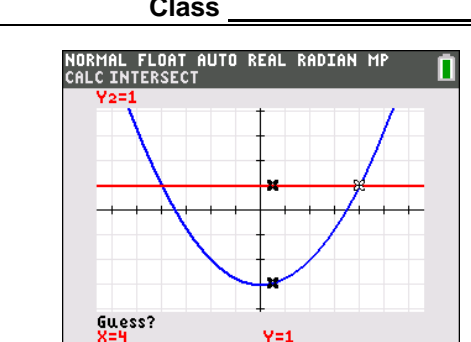

Use the grid to find the coordinates of the two points where the line intersects the parabola. Record them in the table.

Choose a new line parallel to the *x*-axis and find the coordinates of its intersection with the parabola. Repeat several times, recording the results in the table.

- **9.** Examine the table and make observations.
	- **a.** What do you notice about the points in the table? How do their *x*-coordinates compare? How do their *y*-coordinates compare?
	- **b.** Calculate the distance from each intersection point to the *y*-axis. What do you notices about the distances from each intersection point to the *y*-axis?
	- **c.** The relationships you see exist because the graph is symmetric and the *y*-axis is the *axis of symmetry*. What is the equation of the axis of symmetry?
- **10.** How do you think the axis of symmetry will change if *h* is changed from 0 to 4? Change the value of *h* in the equation in **Y1** from 0 to 4 Graph  $y = (x - 4)^2 - 3$ .

As before, enter an equation in Y2 to draw a line parallel to the *x*-axis that passes through the parabola twice. Find the two intersection points.

Left intersection:  $($ <sub>\_\_\_</sub>, \_\_\_) Right intersection:  $($ \_\_\_\_\_\_) Midpoint:  $($ \_\_\_\_\_\_\_)

The axis of symmetry runs through the midpoint of these two points. Find the coordintes of the midpoint.

To draw this vertical line press [2nd] [DRAW] while on the graph and choose the **Vertical** command. This vertical line is the axis of symmetry.

- **11. a.** What is the equation for the axis of symmetry?
	- **b.** From the general equation  $y = a(x h)^2 + k$ , what is the general equation of the axis of symmetry?

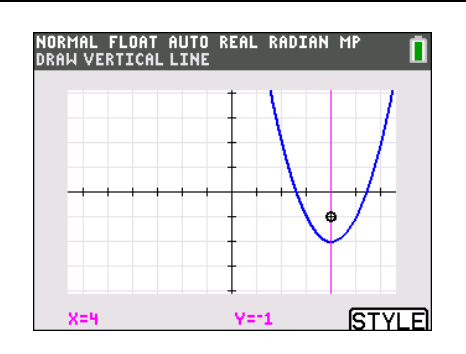

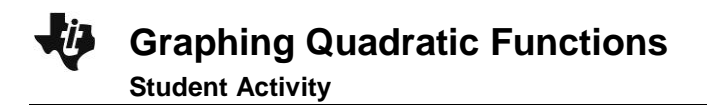

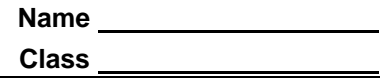

Sketch the graph of each function. Then check your graphs with your calculator. (You may need to adjust your viewing window.)

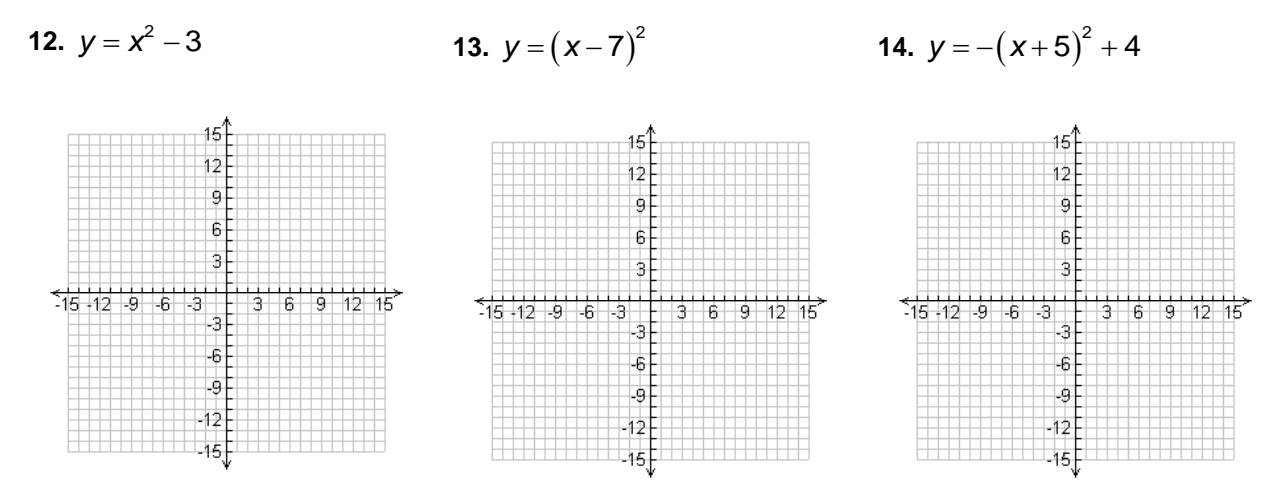

**15.** Galileo drops a cannonball out of a tower window 32 feet off the ground. The height *h* (in feet) of the cannonball at time *t* (in seconds) is given by  $h = -16t^2 + 32$ . Graph the parabola in the grid below. Note that the vertical tick marks are every 8 and the horizontal tick marks are 1. From your graph, estimate how long will it take for the cannonball to hit the ground. Confirm using algebra.

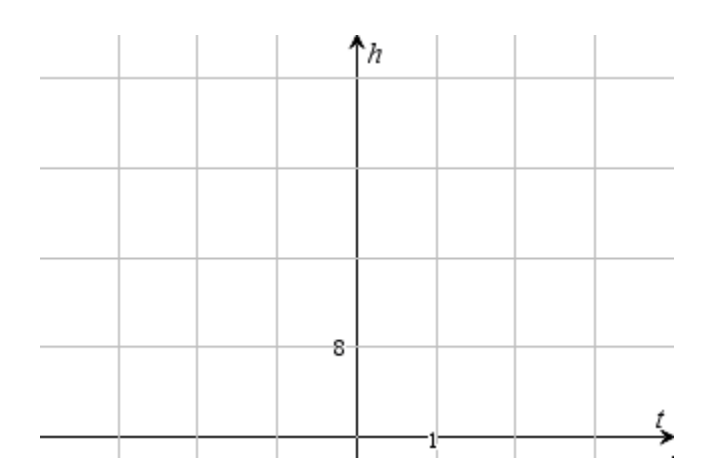

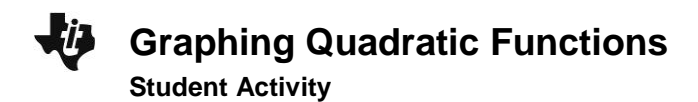

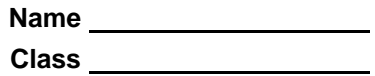

#### **Problem 2 – Standard form**

The standard form of a parabola is  $y = ax^2 + bx + c$ . Let's see how the standard form relates to the vertex form.

$$
y = a(x - h)2 + k
$$
  
\n
$$
y = a(x2 - 2xh + h2) + k
$$
  
\n
$$
y = a2 - 2ah|x + ah2 + k
$$
  
\n
$$
y = a2 + b2x + c
$$

Using algebra we can see that the *b* in the general equation for the parabola written in standard form is related to the *h* in the following way.

$$
b=-2ah
$$

$$
h=-\frac{b}{2a}
$$

- **16.** For the standard form of a parabola  $y = ax^2 + bx + c$ , what is the *x*-coordinate of the vertex? Give your answer in terms of the constants from the standard form.
- **17.** The equation  $y = 2x^2 4$  is in standard form. Graph this equation in  $Y_1$ . Press  $[200M]$ , select ZDecimal.
	- **a.** What is the value of *a*? Of *b*? Of *c*?
		- *a* = \_\_\_\_, *b* = \_\_\_\_, *c* = \_\_\_\_
	- **b.** What is the *x*-coordinate of the vertex? *x* = \_\_\_\_
- **18.** Use the **minimum** command to find the vertex of the parabola.
	- $vertex: ( \_ \_ \_ \_ \_$

How do you think changing the coefficient of *x* <sup>2</sup> might affect the parabola?

Turn on the **Transformation Graphing** app and enter the equation for the standard form of a parabola in **Y1**.

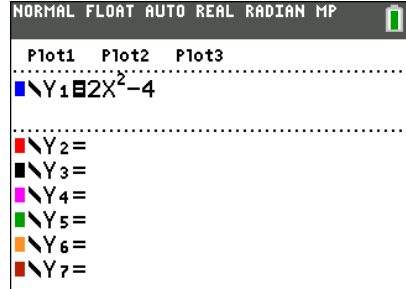

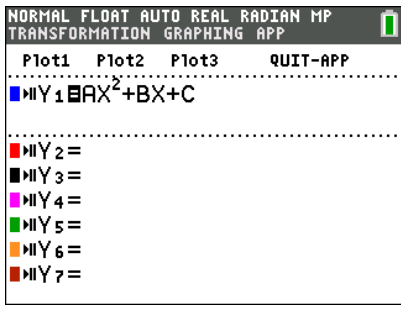

# **Graphing Quadratic Functions Student Activity**

Try different values of *A* in the equation. Make sure to test values of *A* that are between –1 and 1.

You can also adjust the size of the increase and decrease when you use the right and left arrows. Press **WINDOW** and arrow over to **Settings**. Then change the value of the step to 0.1 or another value less than 1.

**19.** Does the value of *a* change the position of the vertex?

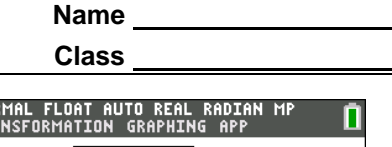

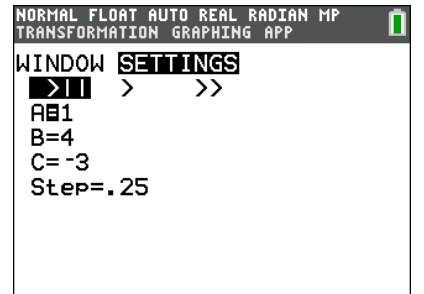

**20.** How does the value of *a* relate to the shape of the parabola?

Find the *y*-intercept of the parabola. Use the **value** command ( $\boxed{2nd}$  [CALC]) to find the value of the equation at *x* = 0. Change the values of *a*, *b*, and/or *c* and find the *y*-intercept. Repeat several times and record the results in the table below.

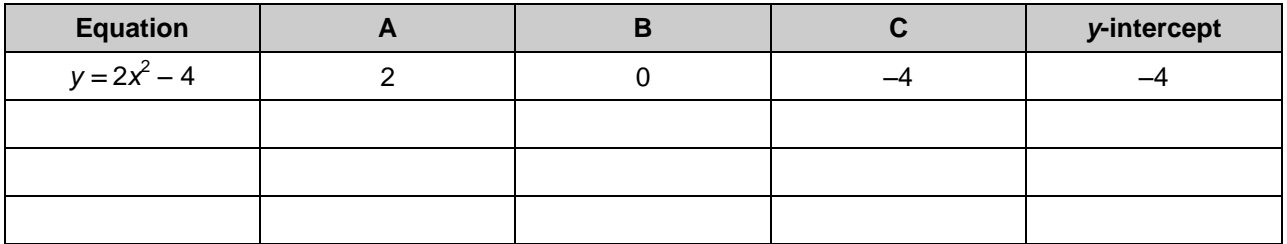

**21.** How does the equation of the parabola in standard form relate to the *y-*intercept of the parabola?

Sketch the graph of each function. Then check your graphs with your calculator. (Turn off **Transformation Graphing** first. You may need to adjust your viewing window.)

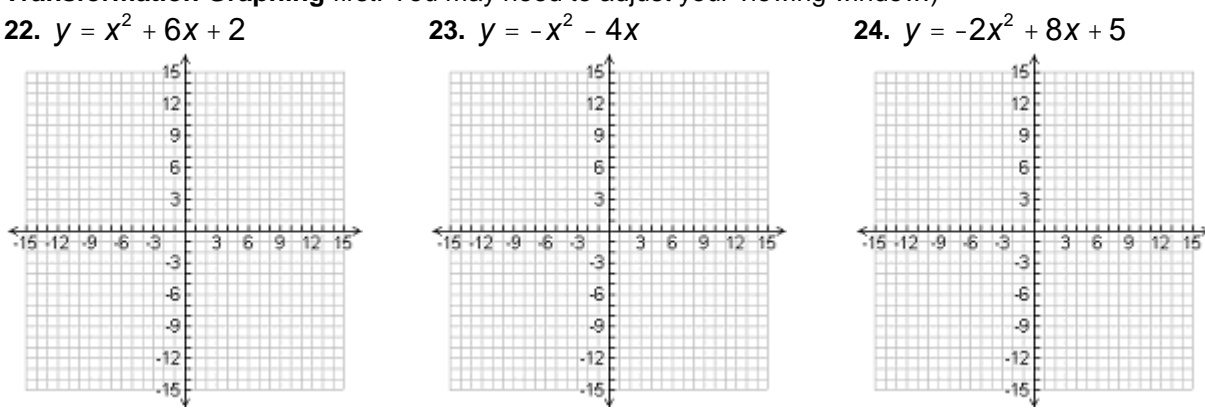